## 3.4. System configuration

To open system configuration, click "Configuration" -> "System settings" on the Navigation pane.

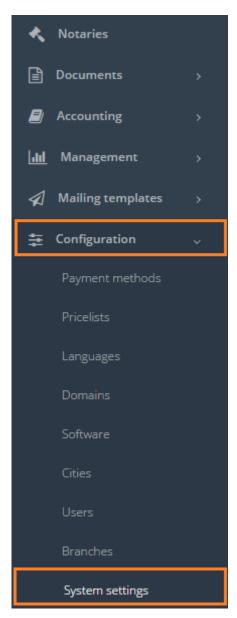

By default, system has one main configuration.

See the description below, where the data of system configuration are used.

| Field                     | Description                                   |  |  |  |
|---------------------------|-----------------------------------------------|--|--|--|
| Name                      | Name of particular configuration              |  |  |  |
| Administrative e-mail     | E-mail for receiving system notifications     |  |  |  |
| ICQ number                | ICQ number (for information purpose)          |  |  |  |
| Skype username            | Skype username (for information purpose)      |  |  |  |
| Domain name               | Server authorization name                     |  |  |  |
| Company name              | Company name (included in Acts of             |  |  |  |
|                           | acceptance)                                   |  |  |  |
| Registration No.          | Company registration No.                      |  |  |  |
| Name (in English)         | Company name in English                       |  |  |  |
| Legal address             | Legal address                                 |  |  |  |
| Actual address            | Actual address                                |  |  |  |
| Legal address in English  | Legal address in English                      |  |  |  |
| Actual address in English | Actual address in English                     |  |  |  |
| Bank name (requisites)    | Bank name (used for system documents)         |  |  |  |
| Bank account (requisites) | Bank account number (used for system          |  |  |  |
|                           | documents)                                    |  |  |  |
| Contact details           | Contact details (used for system documents)   |  |  |  |
| Payment details           | These data are used in e-mail templates       |  |  |  |
|                           | (under section Mail). You might want to       |  |  |  |
|                           | contact a Support team to discuss this        |  |  |  |
|                           | functionality.                                |  |  |  |
| Country                   | Country name                                  |  |  |  |
| Currency                  | Currencies that a translation agency          |  |  |  |
|                           | operates with (will be revealed in system     |  |  |  |
| WAT                       | documents)                                    |  |  |  |
| VAT                       | Default VAT rate                              |  |  |  |
| Primary language          | System interface language, that               |  |  |  |
| Chabita                   | OCLanguage will have by default               |  |  |  |
| Status                    | Status of the configuration. At one time only |  |  |  |
|                           | one configuration can be primary.             |  |  |  |

After all fields are filled, click "Save".

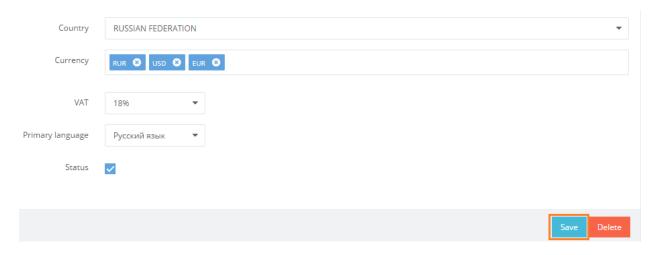

In general view of the System settings, you can see all system configurations. The one with a checkmark is considered as primary system configuration.

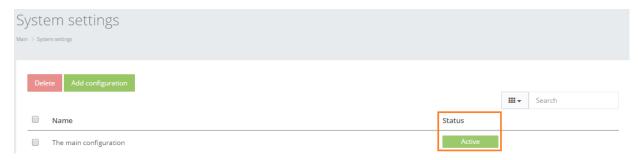

Click on "The main configuration" to review the system configuration data.

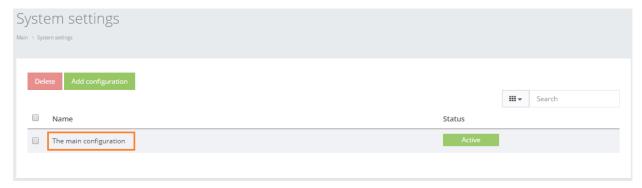

In order to delete particular configuration, check the box next to configuration that you want to delete and click "Delete".

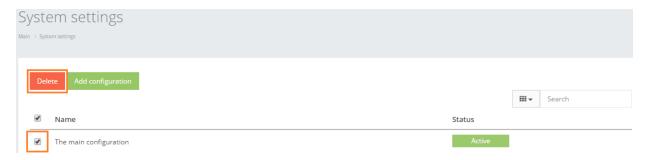

Click "Add configuration" to add a new system configuration.

| Sys    | stem settings            |        |              |        |
|--------|--------------------------|--------|--------------|--------|
| Main > | System settings          |        |              |        |
| П      | Delete Add configuration |        |              |        |
| 1.     | <u> </u>                 |        | <b>   </b> • | Search |
| (      | Name                     | Status |              |        |
| (      | The main configuration   | Active |              |        |

OCLanguage allows to have not one, but several system configurations. This might be a relevant option if the user wants to issue the system documents from different Legal names.